## [UCC-Client](https://wiki.ucware.com/gui/ucc-client?do=showtag&tag=gui%3AUCC-Client), [Smartphone-App,](https://wiki.ucware.com/gui/smartphone-app?do=showtag&tag=gui%3ASmartphone-App) [Anrufhistorie](https://wiki.ucware.com/func/anrufhistorie?do=showtag&tag=func%3AAnrufhistorie)

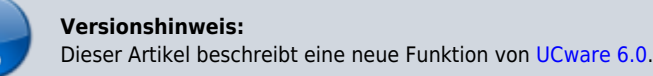

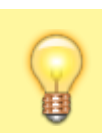

## **Hinweis:**

Die UCware Mobile App befindet sich derzeit noch in der Testphase. Lesen Sie den Artikel [UCware Mobile einbinden](https://wiki.ucware.com/apphandbuch/onboarding).

## **UCware Mobile − Journal**

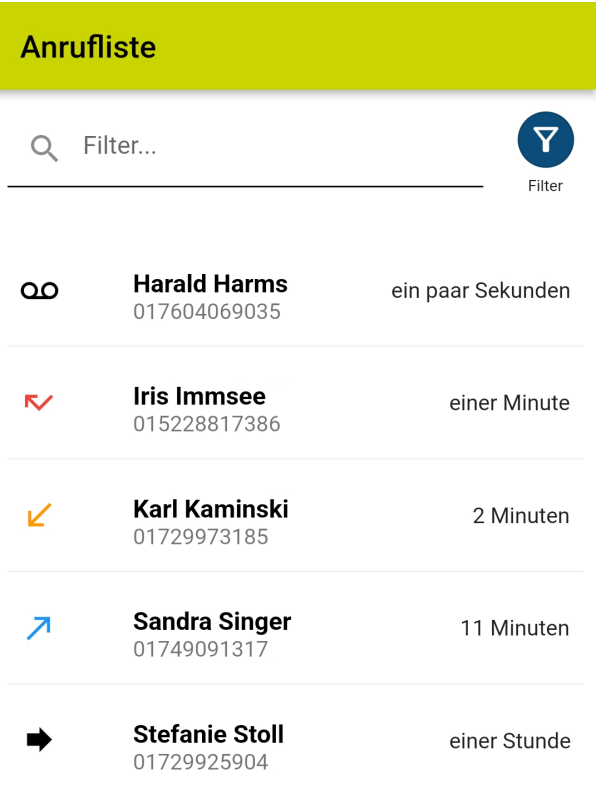

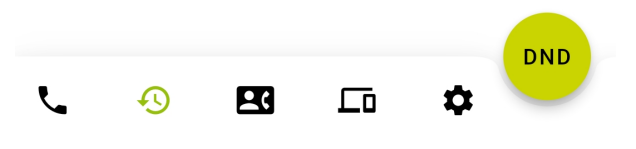

Mit UC [UCware Mobile](https://wiki.ucware.com/apphandbuch/sitemap) für iOS und Android greifen Sie bequem per Smartphone auf den UCware Server zu. Damit können Sie Ihre Anrufe auch unterwegs über eine interne Durchwahl abwickeln.

Im **Journal** werden Ihre zurückliegenden Anrufe angezeigt.

Hier haben Sie Zugriff auf die folgenden Funktionen:

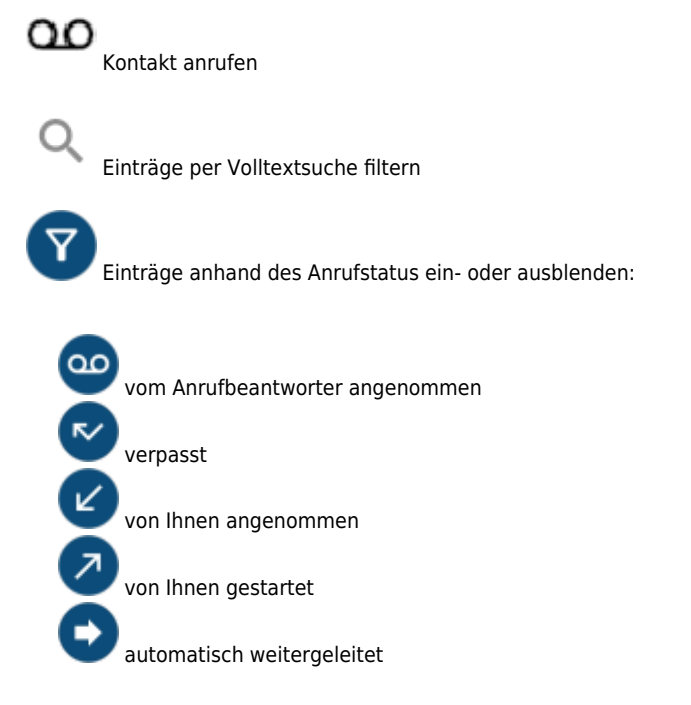

Journal-Einträge bleiben erhalten, bis Sie im UCC-Client [gelöscht](https://wiki.ucware.com/benutzerhandbuch/hauptseite/historie/loeschen) werden.

From: <https://wiki.ucware.com/> - **UCware-Dokumentation**

Permanent link: **<https://wiki.ucware.com/apphandbuch/journal?rev=1693309804>**

Last update: **29.08.2023 11:50**

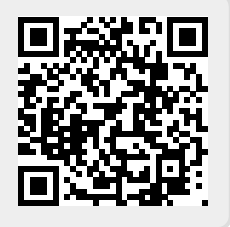